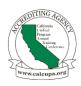

# Power Up: Maximize New Technology

Richard Medina, Sr. Hazardous Materials Program Manager
Tu-L3
February 27, 2024

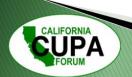

#### Disclaimer

The following presentation is based on my personal experience and usage of Microsoft Power Products, including Power Automate, Power Query, and others. While I have found these tools to be valuable and beneficial in my professional endeavors, I want to make it clear that I am not a certified expert or representative of Microsoft Corporation. The insights, tips, and recommendations shared in this presentation are solely based on my own experimentation, exploration, and learning.

As such, I encourage all participants to approach the information presented with a critical mindset and to conduct their own research and exploration of these tools. While I will do my best to provide accurate and helpful guidance, it's important to acknowledge that technology and software applications evolve rapidly, and my knowledge may not encompass the latest updates or best practices.

Furthermore, the usage of Microsoft Power Products may vary depending on individual preferences, organizational requirements, and specific use cases. What works well for me may not necessarily align with everyone's needs or circumstances.

Lastly, I recommend consulting with your organizational internal support or seeking official documentation and support from Microsoft or authorized partners for in-depth guidance, troubleshooting, and training on the utilization of Microsoft Power Products.

Thank you for your understanding, and I hope you find value in the insights shared during this presentation.

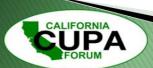

### **Visualization Exercise**

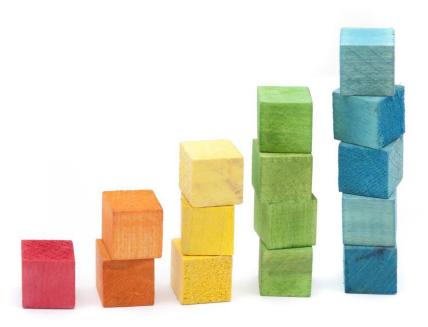

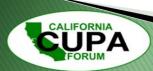

#### Introduction

- Brief Overview of Microsoft Power Products
  - Power Automate
  - Forms
  - Power Query
  - SharePoint
- Test Case
- Introduction to OneDrive and its benefits for field inspections

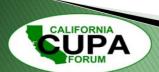

- Power Automate, formerly known as Microsoft Flow, is a cloud-based service that allows users to create automated workflows between their favorite apps and services to synchronize files, get notifications, collect data, and more.
- With Power Automate, users can automate repetitive tasks and business processes without the need for coding knowledge.
- It integrates seamlessly with various Microsoft and third-party applications, enabling cross-platform automation.
- Examples of workflows include sending automatic email notifications, updating spreadsheets based on specific triggers, and syncing data between different systems.

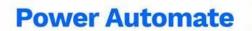

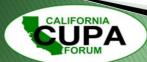

#### Power Automate-Home Screen

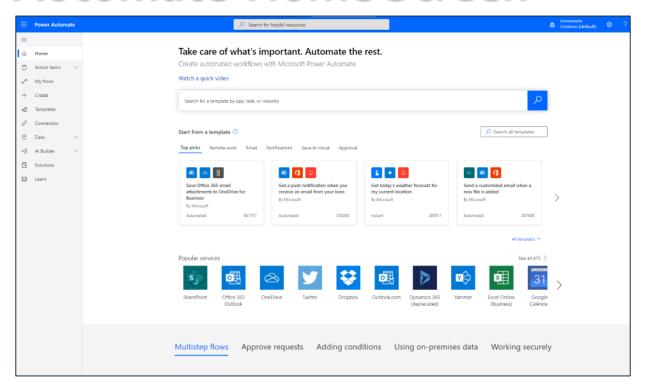

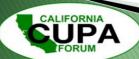

## Power Automate-Sample Workflow

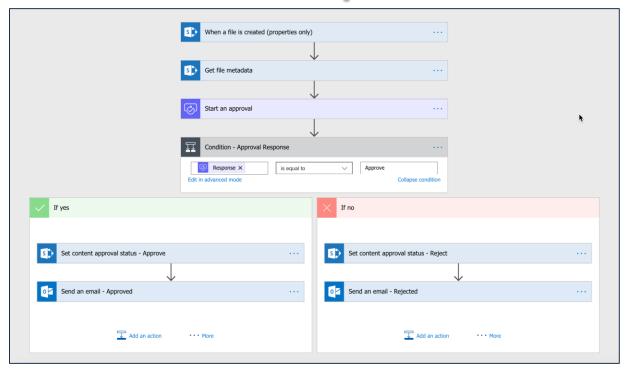

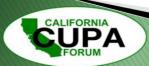

#### **Forms**

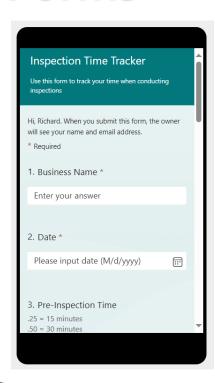

- Microsoft Forms is a user-friendly survey and form tool that is part of the Microsoft 365 suite. It allows users to create various types of forms, quizzes, and surveys quickly and easily. Forms is a simple yet powerful platform to collect and analyze data.
- Mobile Accessible to complete Inspection Data in the Field

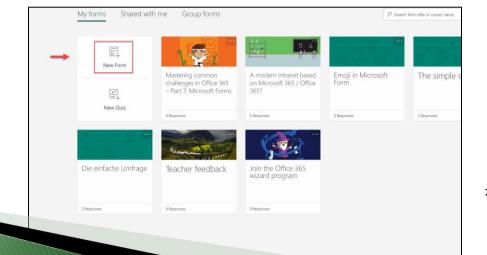

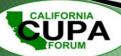

#### SharePoint

- SharePoint is a web-based collaborative platform that serves as a centralized hub for document management, content collaboration, intranet development, and workflow automation.
- It allows users to store, organize, share, and collaborate on documents and files securely within team sites or communication sites.
- SharePoint offers built-in workflow capabilities, integration with other Microsoft 365 applications, powerful search functionality, and robust security features.
- Organizations can use SharePoint to build corporate intranet portals, manage projects, automate business processes, and facilitate internal communication.

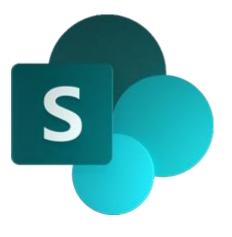

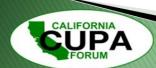

- Power Query is a data connection technology that enables users to discover, connect, combine, and refine data across a wide variety of sources.
- It is integrated into various Microsoft products such as Excel, Power BI, and more recently, Power Apps.
- Power Query simplifies data preparation and transformation tasks, allowing users to cleanse, reshape, and merge data from different sources.
- Users can access and analyze data from databases, spreadsheets, web services, and other sources directly within their preferred Microsoft applications.
- Power Query's intuitive interface and powerful data manipulation capabilities make it a valuable tool for data analysts, business users, and developers alike.

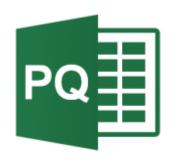

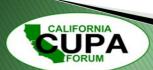

#### **Test Case**

- Q: How do I keep track of my inspection time?
  - Condition (1) Mobile first solution
  - Condition (2) Collaborative with Team
  - Condition (3) Secure & Centralized Storage
  - Condition (4) Automated Notification System
  - Condition (5) Exportable Data for Reporting
  - Condition (6) Easy Setup & No-Cost

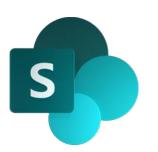

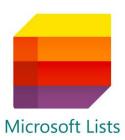

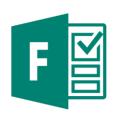

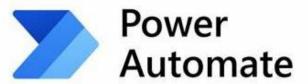

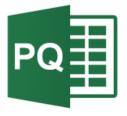

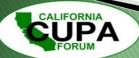

#### **Answer:**

- Power Automate will use triggers to perform an action
- Forms to collect the responses;
  - Get Data Response Details.
  - Then use a Trigger to perform an action....
  - In our example we will use the "Send an Email (V2)" & Condition trigger.
- The Data will be collected and placed on a SharePoint List (online).
  - PowerQuery will access the online List and transform the data.
  - Send email notifications (1) as soon as the initial data is entered and again (2) after "5 Days" if no change in inspection status.

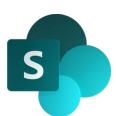

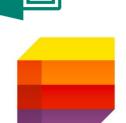

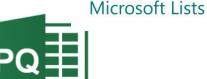

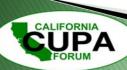

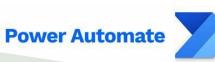

## Where do I find the Apps

 Click on the waffle button to see available Apps

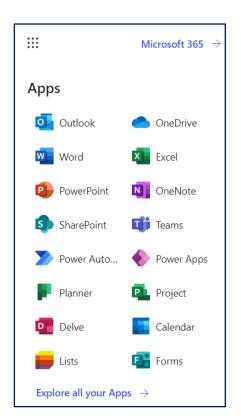

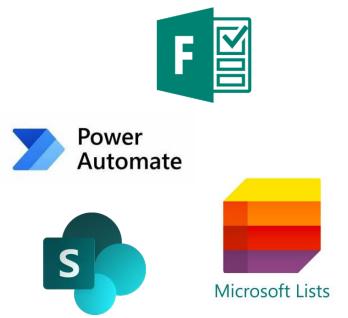

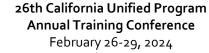

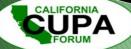

## **Build your Form**

- 1. Multiple Choice:
- **2. Text:** fill in the blank, limited word count.
- **3. Rating:** on a scale from 1 to 5 stars.
- **4. Date:** select a date from a calendar picker.
- **5. Ranking:** rank items in order of preference.
- **6. Likert Scale:** strongly disagree to strongly agree.
- 7. Net Promoter Score (NPS): rate on a scale from 0 to 10.
- **8. Dropdown:** select from a dropdown list.
- **9. File Upload:** upload files or images.
- **10. Matrix:** multiple answers in a grid format.
- **11. Textbox:** typically not limited by character count.
- **12. Picture Choice:** select one option from a list of images.

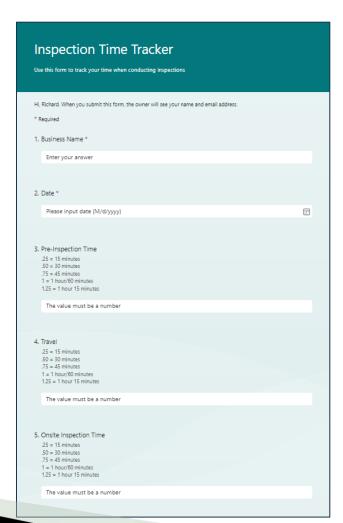

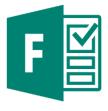

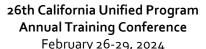

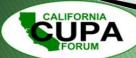

## Style your Form

- Change the Style of your Form for a better engagement experience.
  - CAUTION be aware of accessibility issues and visual disabilities

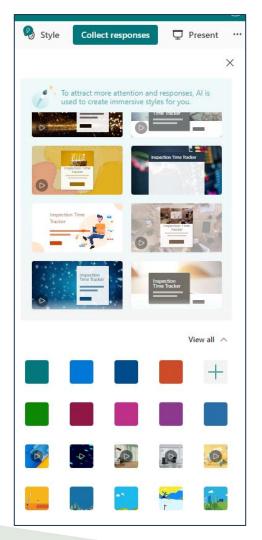

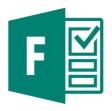

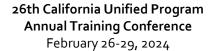

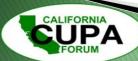

## Share your Form

- Click on the ellipsis button to share.
  - Use the Link, QR Code, send in an email or embed the form on a SharePoint or Teams page.
  - Share setting allows for everyone in your organization to access the form or you may access to specific people.

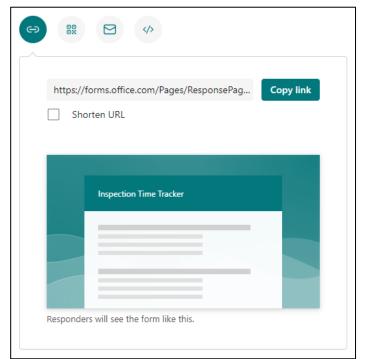

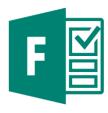

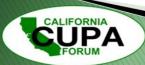

#### Create a List

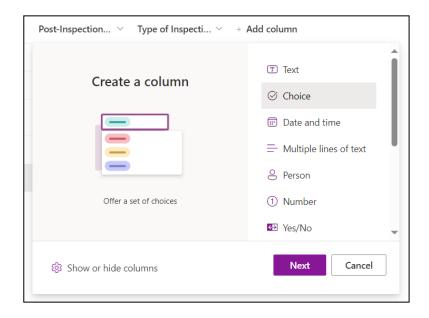

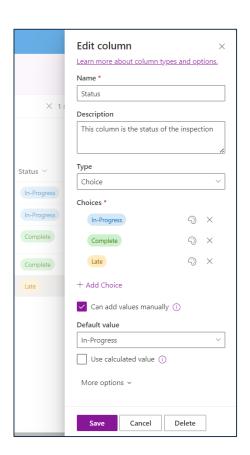

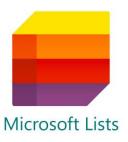

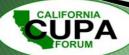

#### Create a List

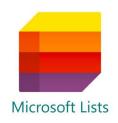

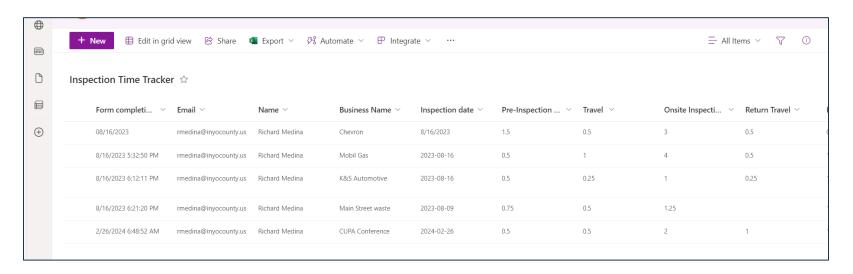

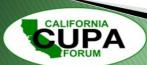

#### **Test Case**

- Q: How do I keep track of my inspection time?
  - Condition (1) Mobile first solution
  - Condition (2) Collaborative with Team
  - Condition (3) Secure & Centralized Storage
  - Condition (4) Automated Notification System
  - Condition (5) Exportable Data for Reporting
  - Condition (6) Easy Setup & No-Cost

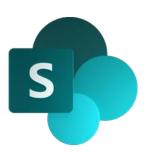

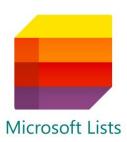

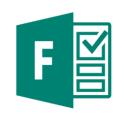

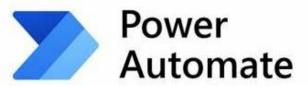

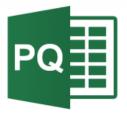

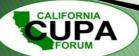

#### Power Automate-Home Screen

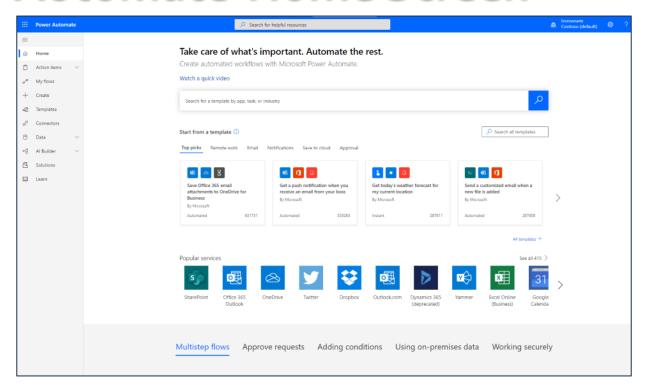

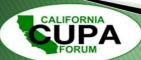

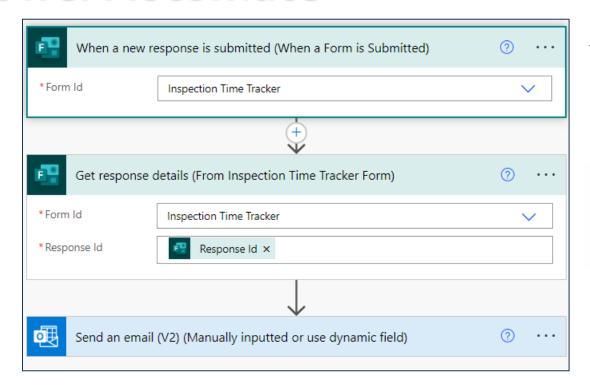

 Click on the ellipsis button to rename

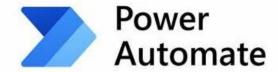

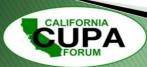

#### **Power Automate & Forms**

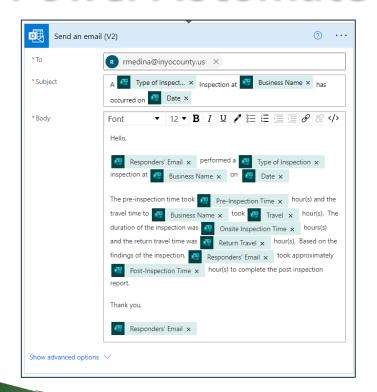

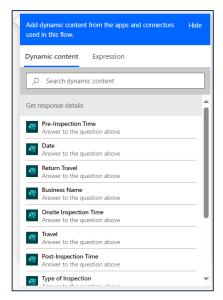

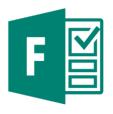

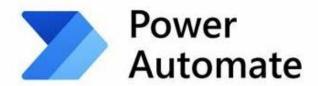

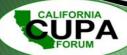

#### **Email Generated**

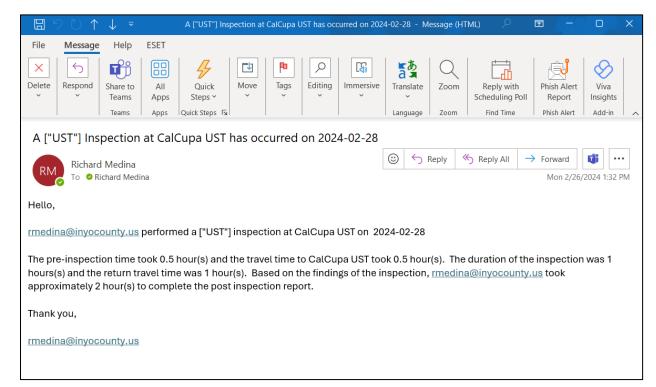

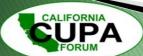

← Inspection Time Tracker

⊙ Your flow ran successfully.

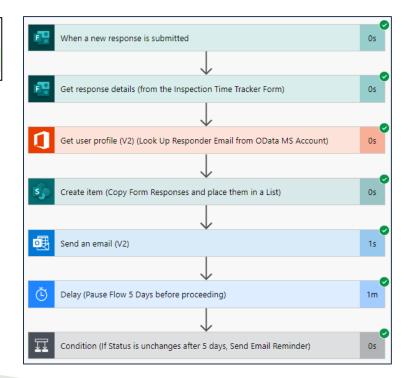

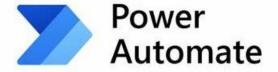

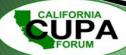

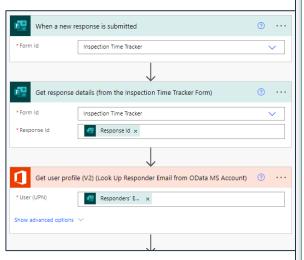

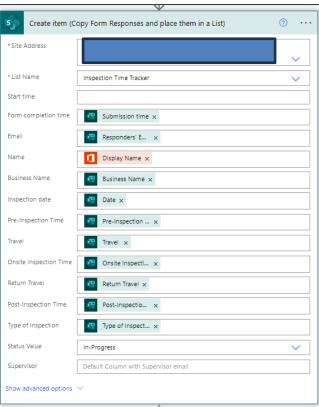

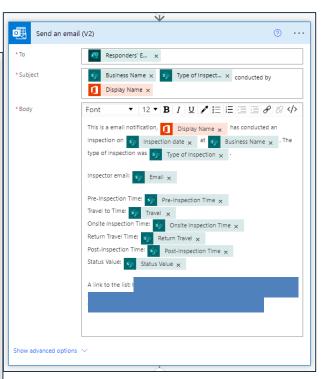

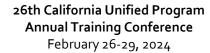

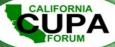

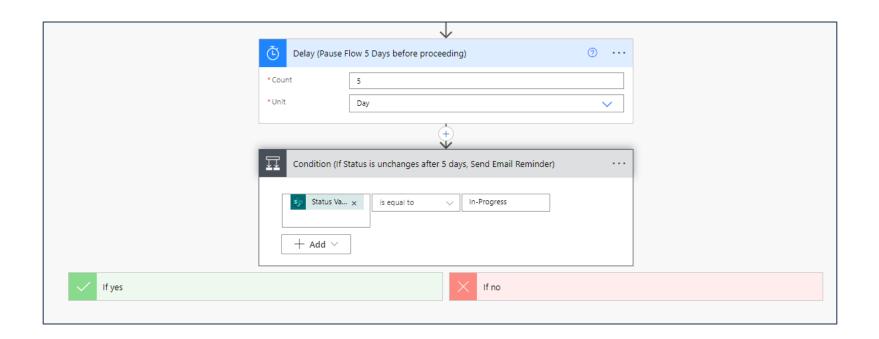

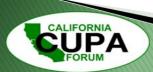

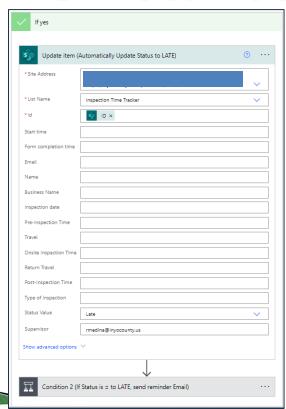

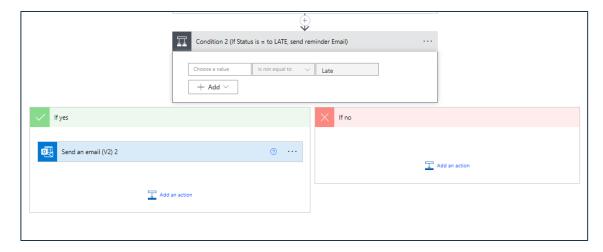

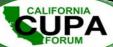

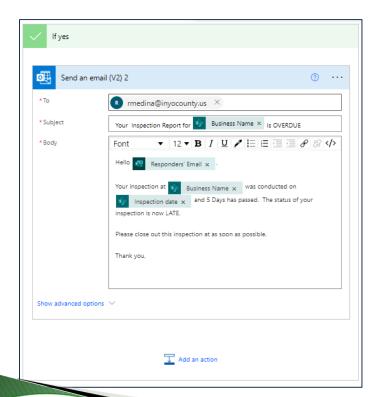

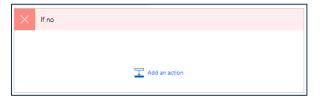

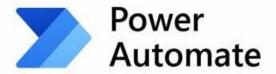

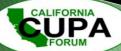

## **Network Map**

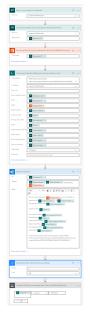

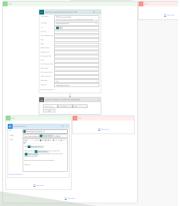

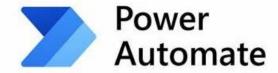

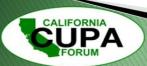

#### **Email Generated**

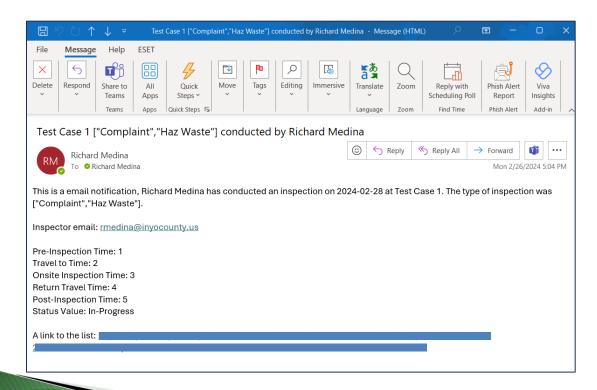

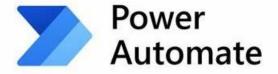

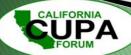

## **Transferred Data**

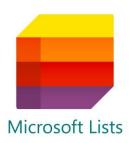

| Inspection Time Tracker ☆ ⊘ |                  |                 |                   |                  |          |                   |                 |                   |                              |             |                       |
|-----------------------------|------------------|-----------------|-------------------|------------------|----------|-------------------|-----------------|-------------------|------------------------------|-------------|-----------------------|
| Email ∨                     | Name ∨           | Business Name ∨ | Inspection date ∨ | Pre-Inspection ∨ | Travel ∨ | Onsite Inspecti ∨ | Return Travel V | Post-Inspection ∨ | Type of Inspecti ∨           | Status ∨    | Supervisor ∨          |
| rmeama@myocounty.us         | Nichard iviedina | Calcupa 031     | 2024-02-20        | 0.3              | 0.3      | 1                 | 1               | ۷                 | [ 031 ]                      | Complete    | rmeaina@inyocounty.us |
| rmedina@inyocounty.us       | Richard Medina   | CalCupa UST     | 2024-02-28        | 0.5              | 0.5      | 1                 | 1               | 2                 | ["UST"]                      | Complete    | rmedina@inyocounty.us |
| rmedina@inyocounty.us       | Richard Medina   | CalCupa UST     | 2024-02-28        | 0.5              | 0.5      | 1                 | 1               | 2                 | ["UST"]                      | Complete    | rmedina@inyocounty.us |
| rmedina@inyocounty.us       | Richard Medina   | CalCupa UST     | 2024-02-28        | 0.5              | 0.5      | 1                 | 1               | 2                 | ["UST"]                      | Late        | rmedina@inyocounty.us |
| rmedina@inyocounty.us       | Richard Medina   | CalCupa UST     | 2024-02-28        | 0.5              | 0.5      | 1                 | 1               | 2                 | ["UST"]                      | Complete    | rmedina@inyocounty.us |
| rmedina@inyocounty.us       | Richard Medina   | CalCupa UST     | 2024-02-28        | 0.5              | 0.5      | 1                 | 1               | 2                 | ["UST"]                      | Complete    | rmedina@inyocounty.us |
| rmedina@inyocounty.us       | Richard Medina   | Test Case 1     | 2024-02-28        | 1                | 2        | 3                 | 4               | 5                 | ["Complaint","Haz<br>Waste"] | In-Progress | rmedina@inyocounty.us |

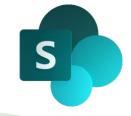

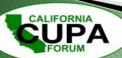

#### **Add Column Choice Field**

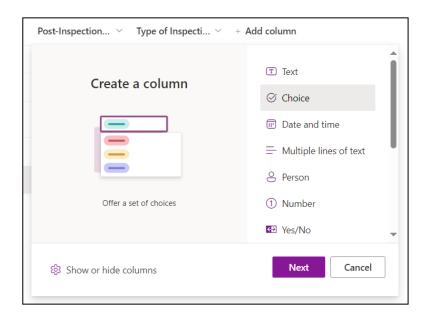

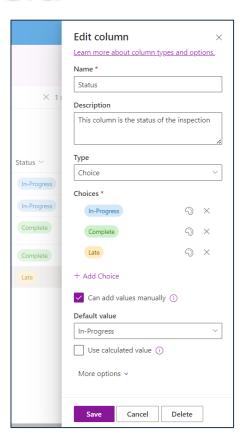

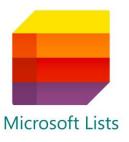

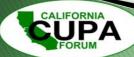

## **Test Case-Progress Report**

- Q: How do I keep track of my inspection time?
  - Condition (1) Mobile first solution
  - Condition (2) Collaborative with Team
  - Condition (3) Secure & Centralized Storage
  - Condition (4) Automated Notification System
  - Condition (5) Exportable Data for Reporting
  - Condition (6) Easy Setup & No-Cost

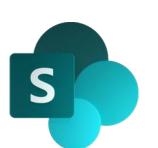

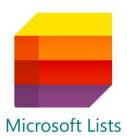

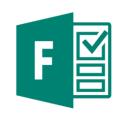

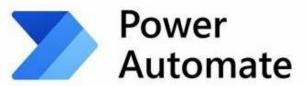

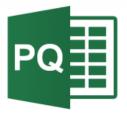

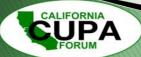

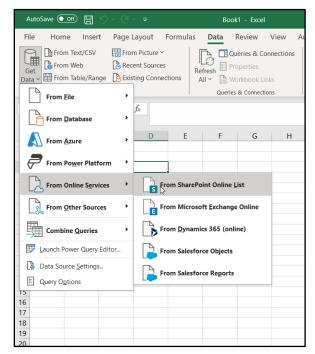

#### Type SharePoint Web Root Address

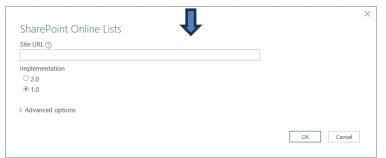

#### \*Authenticate with Microsoft Account

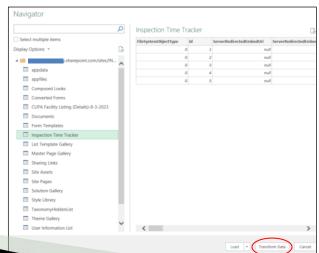

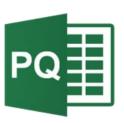

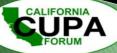

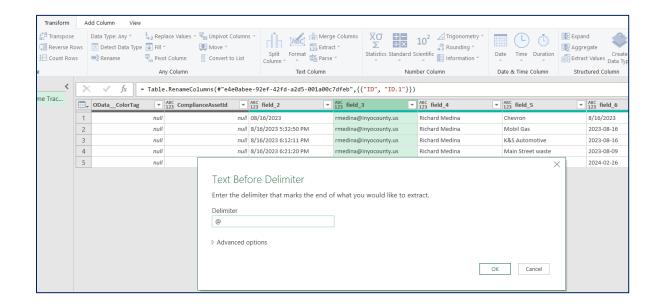

The result = rmedina

You can copy the column to retain the original data then transform the copied data. Delete unnecessary data.

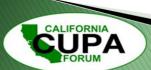

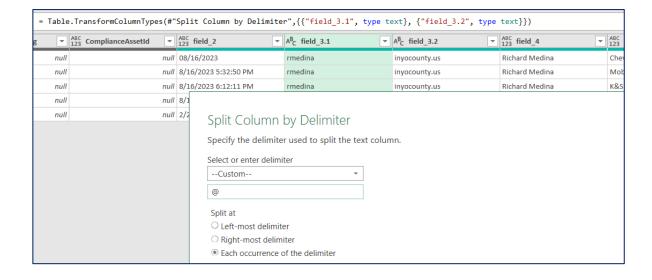

The result is two columns split by the "@" delimiter

When done with transforming data, click

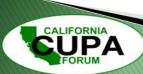

Close & Load ▼

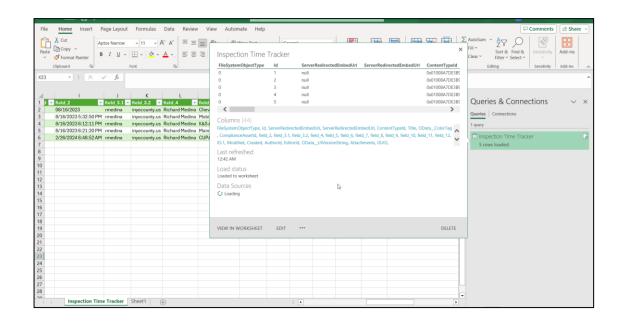

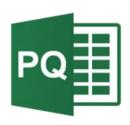

Your data is now retrieved from an online service locally saved to your machine which can be refreshed and reloaded retaining your transformations

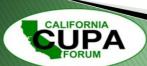

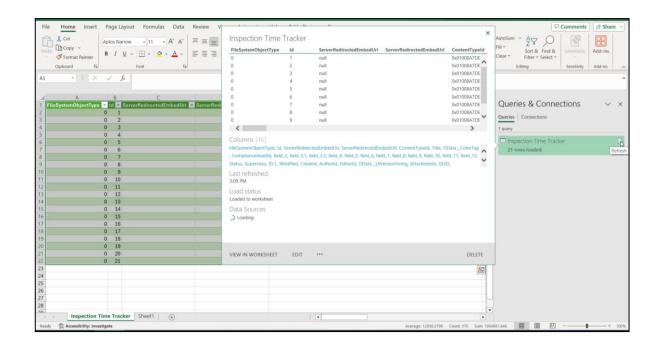

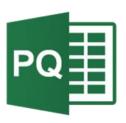

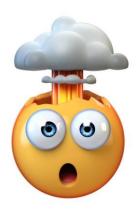

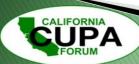

## **Test Case-Progress Report**

- Q: How do I keep track of my inspection time?
  - Condition (1) Mobile first solution
  - Condition (2) Collaborative with Team
  - Condition (3) Secure & Centralized Storage
  - Condition (4) Automated Notification System
  - Condition (5) Exportable Data for Reporting
  - Condition (6) Easy Setup & No-Cost

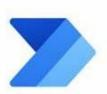

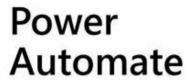

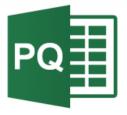

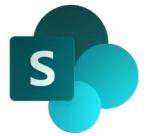

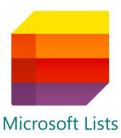

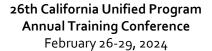

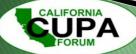

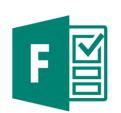

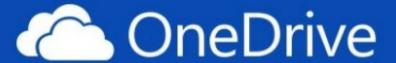

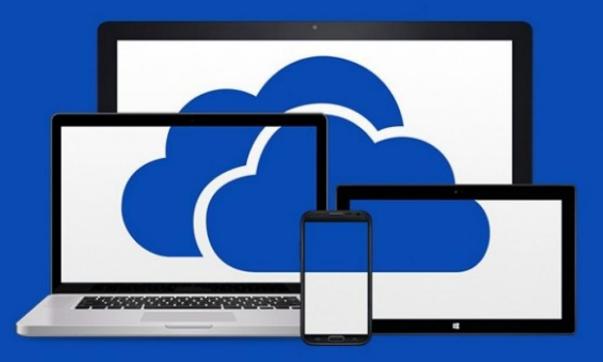

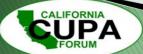

#### One Drive

- One Drive is really your desktop in the cloud.
- You can easily access any document from multiple devices.
- The days of carrying binders of owner's manuals and regulations are over. Use your mobile device to access your important documents.

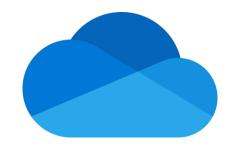

- Easily share documents.
- Allows you to work on the same document simultaneously.
- Documents backed up in case you lose your device, or it gets damaged.

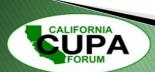

#### One Drive

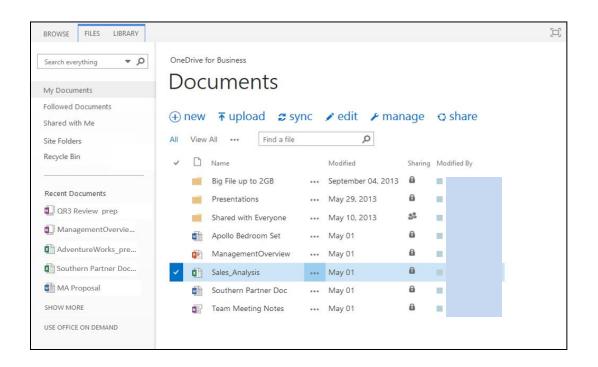

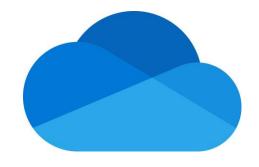

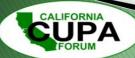

#### Conclusion

- Brief Overview of Microsoft Power Products
  - Power Automate
  - Forms
  - Power Query
  - SharePoint
- Field Inspection Time Test Case
- Introduction to OneDrive and its benefits for field inspections

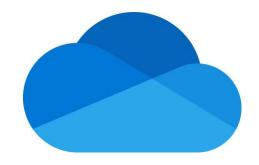

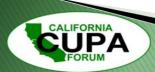

## Let's Build Something Great!

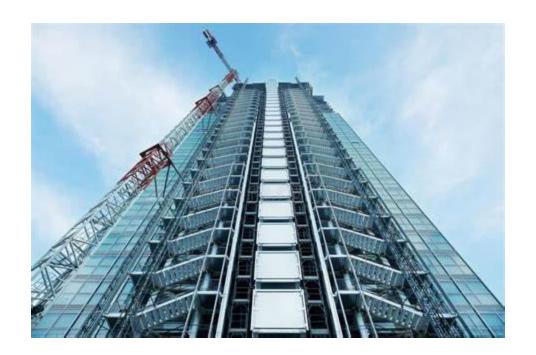

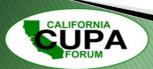

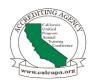

# Any Questions?

Richard Medina, Sr. Hazardous Materials Program
Manager, County of Inyo
rmedina@inyocounty.us
LinkedIn/in/rich-medina/
(760) 920-8884

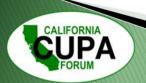